## **UPnP Picture Viewer**

Abstract

 When film photography was commonplace, sharing photos with friends and family usually involved sitting around flipping through a physical photo album. Today, film is all but obsolete and digital photography has taken over. With technological advances continually increasing storage capacity, people are taking more pictures than ever. But how does one share all of these photos with others? Printing hundreds to thousands of photos is expensive, and having a bunch of people huddled around a small computer screen is rather inconvenient. The UPnP Picture Viewer solves this problem by allowing the user to stream their digital photos across a network and display them on a standard television set.

 UPnP (Universal Plug and Play) is a set of networking protocols designed to simplify the sharing of data across a network. The UPnP Picture Viewer is a UPnP ControlPoint and MediaRenderer combo device. It interacts with one or more UPnP MediaServers that are located on a local network, finds any pictures the MediaServers are sharing, then allows a user to browse and view those pictures on any S-Video compatible display. Any modern Windows, Linux or Mac machine can run a UPnP MediaServer and many free software packages exist that implement that functionality.

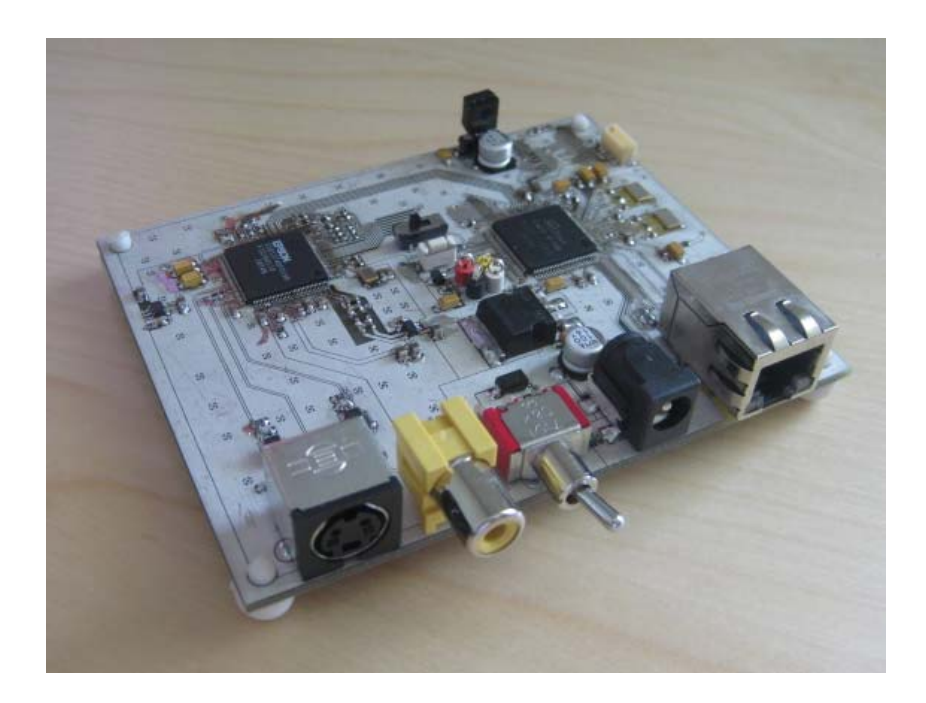

At its core, the UPnP Picture Viewer is powered by a WIZnet W7100 Internet MCU. The W7100 is an integrated networking solution, combining a hardware TCP/IP core and an 8051 compatible microcontroller. An Epson S1D13746 TV controller provides S-Video output capability and includes an integrated frame buffer. Control is possible via a universal IR remote control, which is demodulated by an onboard Vishay TSOP34838 IR receiver and decoded in software on the W7100.

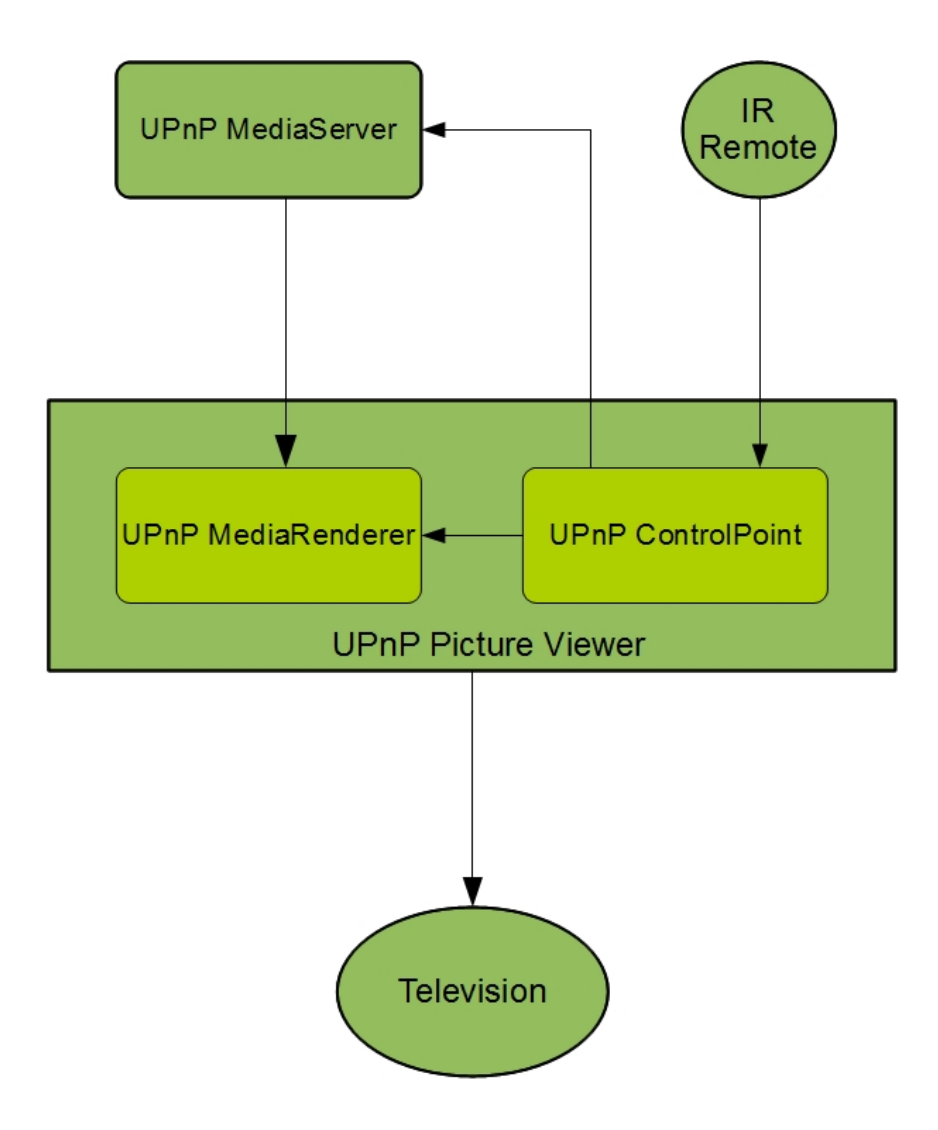

Although designed for manually viewing photos, the UPnP Picture Viewer can also be used as a digital picture frame when connected to a small LCD display and using the Viewer's automated slideshow feature. Small business owners may also find the device useful for displaying marketing or sales materials in a retail storefront.

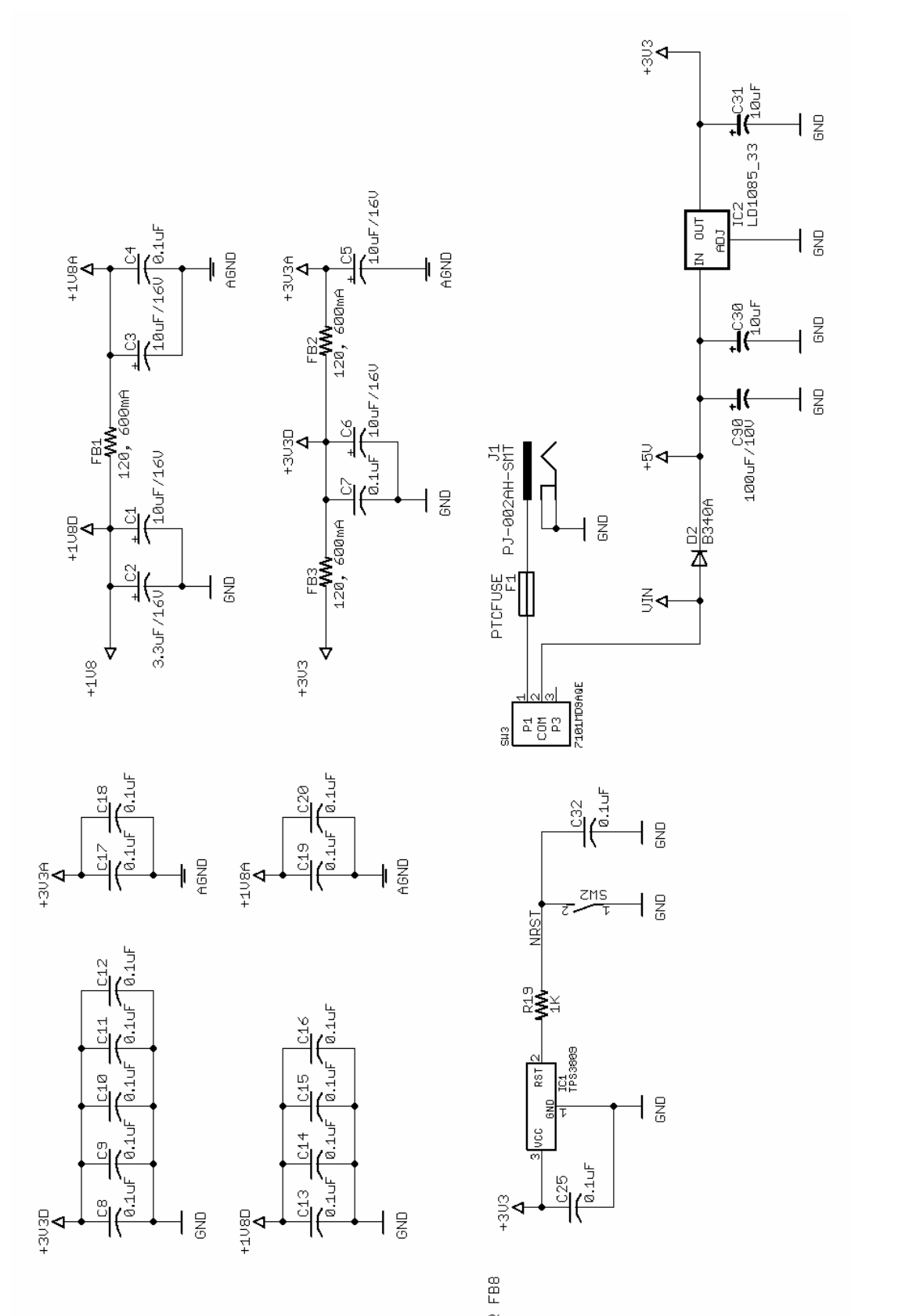

 $\begin{array}{c|c}\n\text{FB} & \text{--} & \text{--} \\
\hline\n\text{WW}_{\text{1}} & \text{--} & \text{--} \\
\text{GND} & \text{--} & \text{--} \\
\hline\n\text{FB} & \text{--} & \text{--} \\
\hline\n\text{FB} & \text{--} & \text{--} \\
\hline\n\text{CD} & \text{--} & \text{--} \\
\text{SND} & \text{--} & \text{--} \\
\end{array}$  $\begin{bmatrix} \mathsf{FB4} \\ \begin{bmatrix} 12\theta_y & \mathcal{S}\Theta \mathsf{On}_{\square} \\ 12\theta_y & \mathcal{S}\Theta \mathsf{On}_{\square} \\ \end{bmatrix} \\ \mathsf{CB4} & \mathsf{CEND} \end{bmatrix}$ l 응

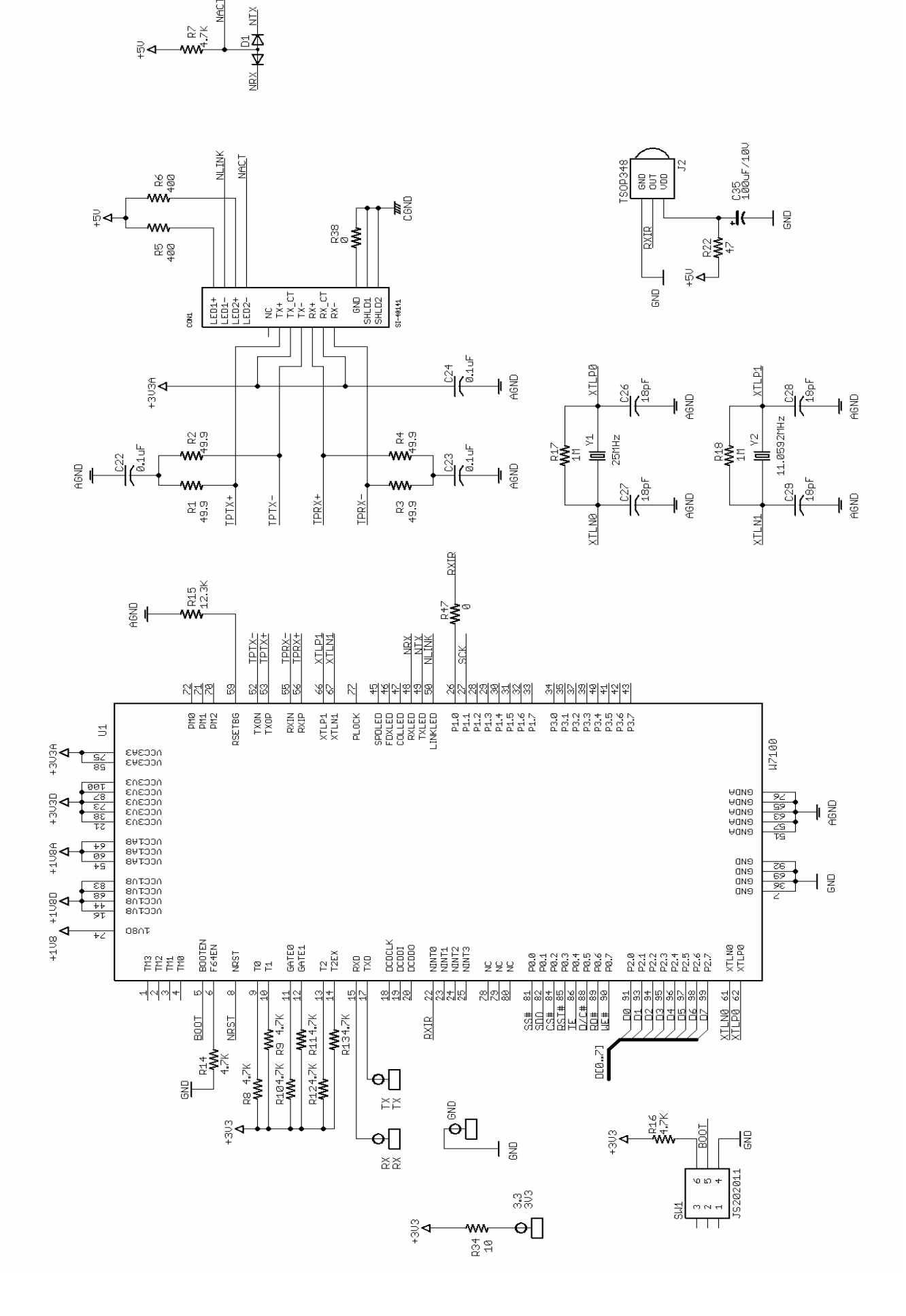

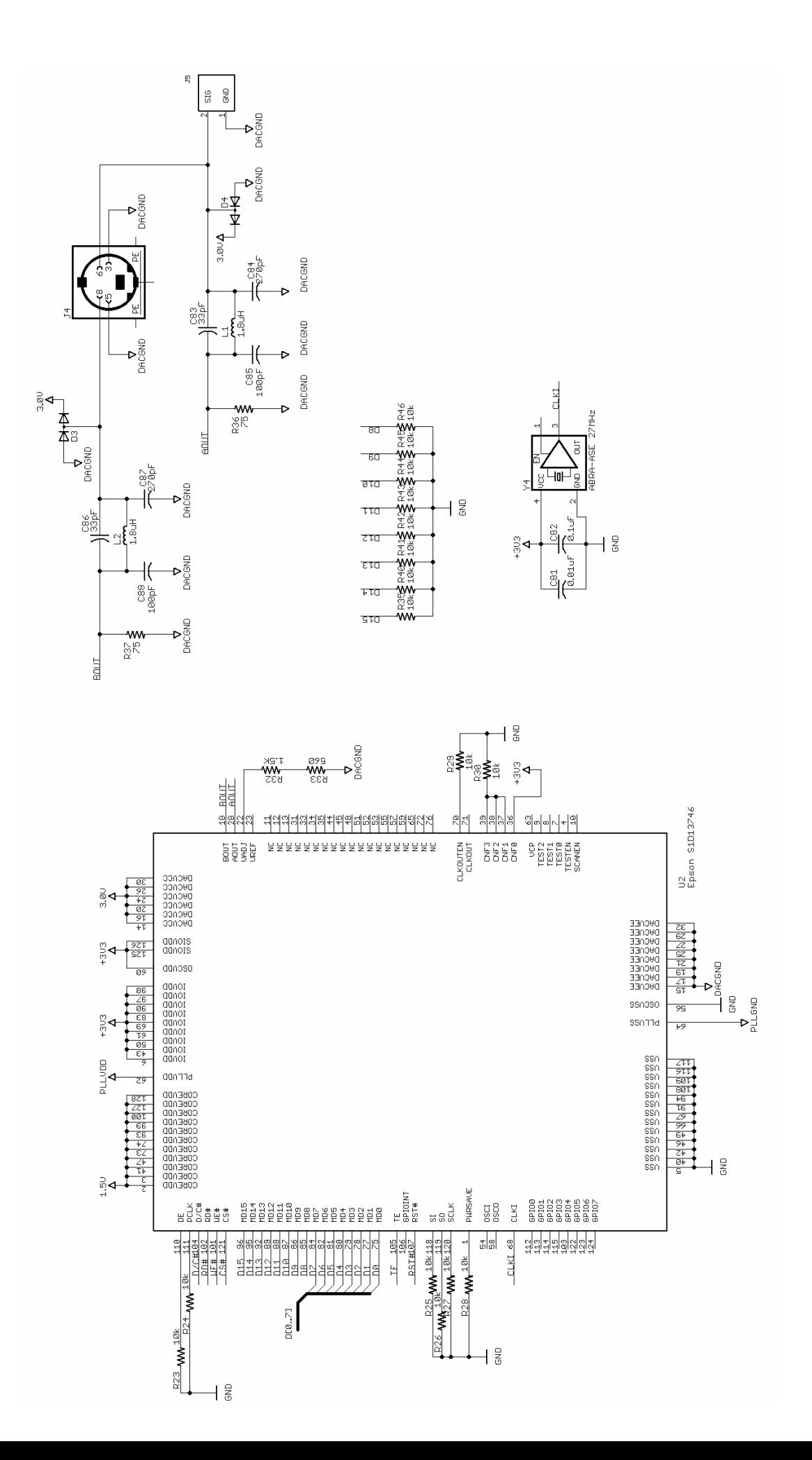

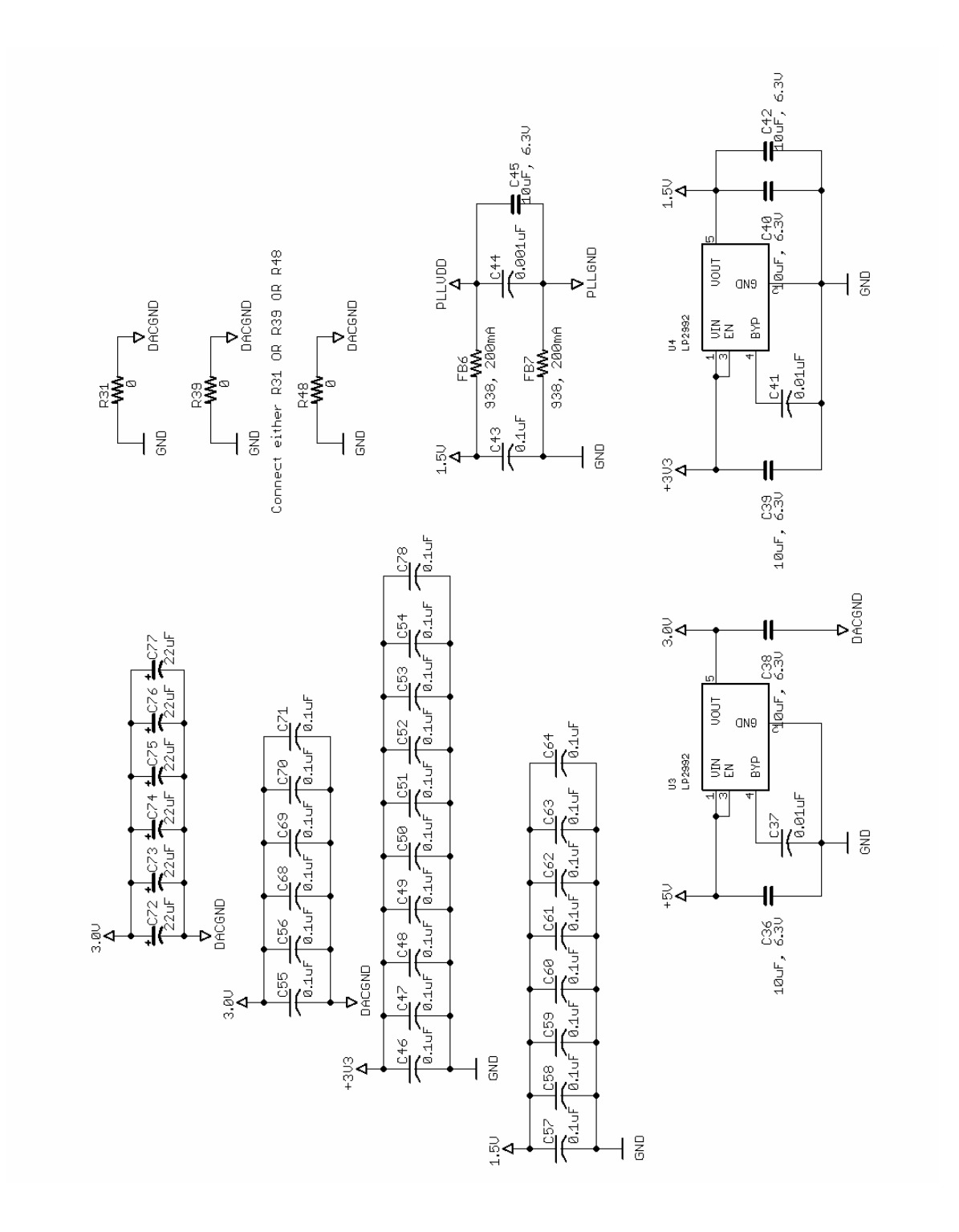

```
int main() 
{ 
     uint8 xdata txsize[MAX_SOCK_NUM] = {0,0,0,0,0,0,0};
     uint8 xdata rxsize[MAX_SOCK_NUM] = {0,0,0,0,0,0,0;} uint8 xdata ret; 
      uint32 xdata timeout=600000; 
      printf("W7100 startup.\r\n"); 
      // initialize w7100 registers 
      wiz_init_cpu(); 
     wiz init net();
      // initialize memory 
     memset(pbuf, 0, sizeof(pbuf));
      memset(&upnp_object[0], 0, sizeof(upnp_object)); 
      memset(&upnp_service[0], 0, sizeof(upnp_service)); 
      memset(&upnp_state, 0, sizeof(upnp_state)); 
      // initialize display chip 
     ret = epsonInit();
      if(ret) 
           printf("S1D13746 initialized.\r\n"); 
      dispBootMsg(0); 
      // get ip via dhcp 
     while(!dhcpGetIP());
      dispBootMsg(1); 
      dispBootMsg(2); 
      // discover MediaServers 
      while(!ssdpFindServices()); 
      // set socket memory to UPnP socket (TCP) 
      txsize[UPNP_TCP_SOCKET] = 8; 
     rxsize[UPNP_TCP_SOCKET] = 8; wiz_set_mem_size(txsize,rxsize); 
      // retrieve service descriptions for content 
      // directories 
      upnpGetServiceDesc(); 
      dispBootMsg(3); 
      // pause for a couple seconds after showing final boot 
      // msg
```

```
 while(--timeout>0); 
 // initalize interactive menu 
 irInit(); 
 menuInit(); 
 menuUpdateServ(); 
 while(1) 
 { 
      // copy button input decoded from IR 
      ir.latch = ir.input; 
      // if in slideshow and flagged for next picture, 
      // move to next picture by simulating right 
      // button press 
      if(menu.slideshow && menu.slideshow_next) 
      { 
            menu.slideshow_next = 0; 
            ir.latch = IR_RIGHT; 
      } 
      // process button input 
      menuRun(); 
 } 
 return 1;
```
}